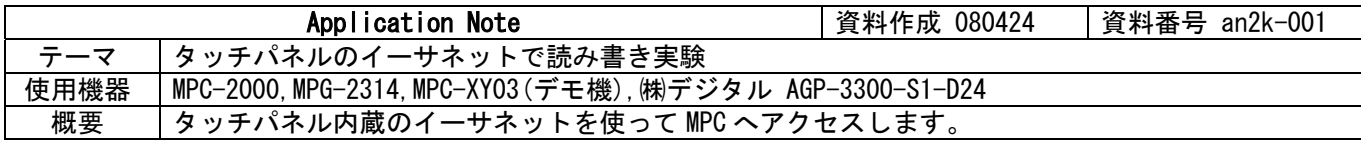

# ■機器構成

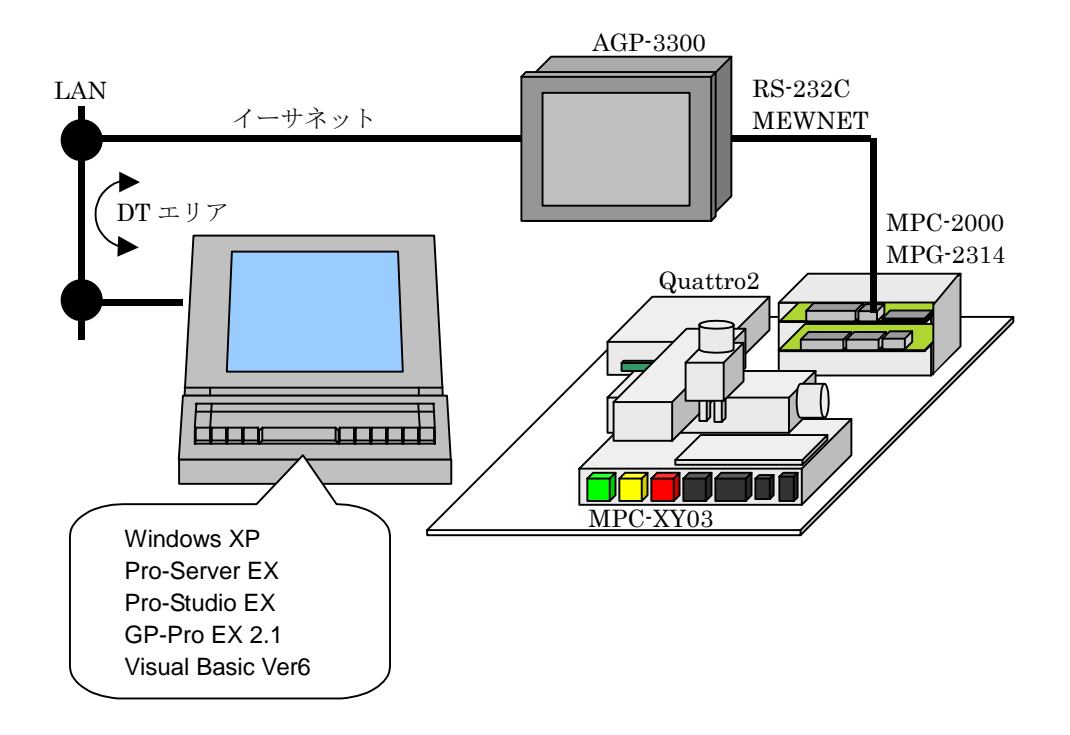

### ◆概要

- ・ MPC-2000 と AGP は MEWNET 接続です。
- ・ イーサネットは社内 LAN のハブに接続しました。
- ・ PC、AGP の IP アドレスは LAN 環境に合わせて設定しました。
- ・ Pro-Studio EX で手順通りに、参加局・シンボル・機能など必要条件を設定し、ネットワークプロジェク トとして保存します。
- ・ Pro-Studio EX で シンボルから プログラミング補助 で VB の「宣言文」・「書込み関数」・「読込み関数」 をコピーして VB に貼り付けます。

#### ■結果

- ・ (単純な実験ですが..)簡単に読み書きできました。
- ・ この実験では数個の DT エリアを読み書きするだけですが、大きなデータの授受やリアルタイム監視など の実用にも容易に対応できると思われます。

### ■VB アプリ

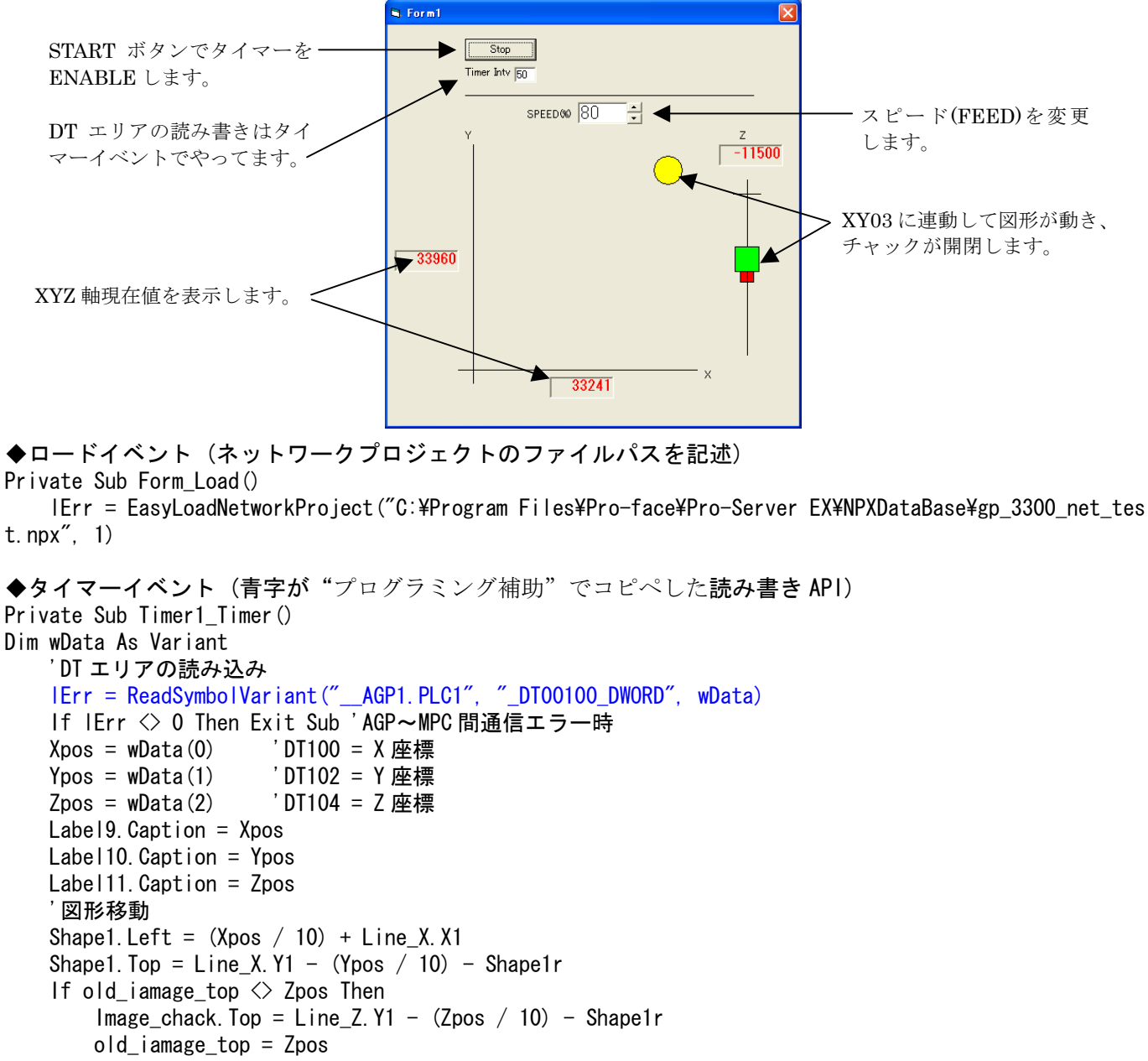

```
 End If
     'チャック図形 
     in_dat = wData(4) 'DT108 1 なら開図形、0 なら閉図形 
    If in dat \diamond old in dat Then
         old_in_dat = in_dat
        If in dat = 0 Then
            Image chack. Picture = Image open. Picture
         Else 
             Image_chack.Picture = Image_close.Picture
         End If
     End If
     'DT エリアへ書き込み DT130 = FEED 
    wData(0) = CInt(Text feed,Text) lErr = WriteSymbolVariant("__AGP1.PLC1", "_DT00130_DWORD", wData)
    If I IErr \Diamond 0 Then Exit Sub
End Sub
```
## ■MPC-2000 プログラム

MPC 側の対応コマンドです。

◆XYZ 現在値とチャックの状態を DT エリアに書き込む部分です。タスクとして常時実行します。

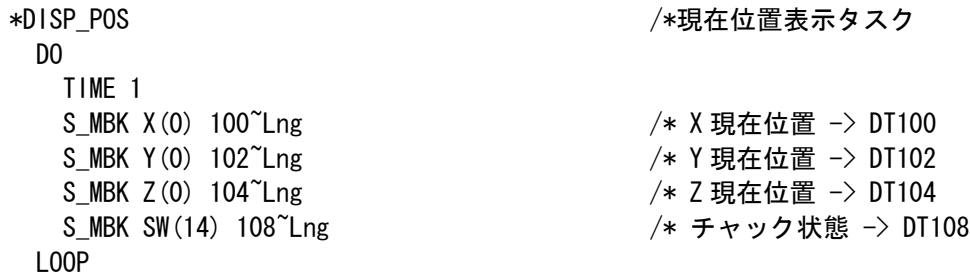

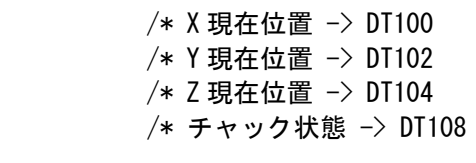

◆スピードを変更するコマンドです。移動前に実行します。 FEED ALL\_A MBK(130~Lng)  $/*$  DT130  $\rightarrow$  FEED

#### ■動作風景

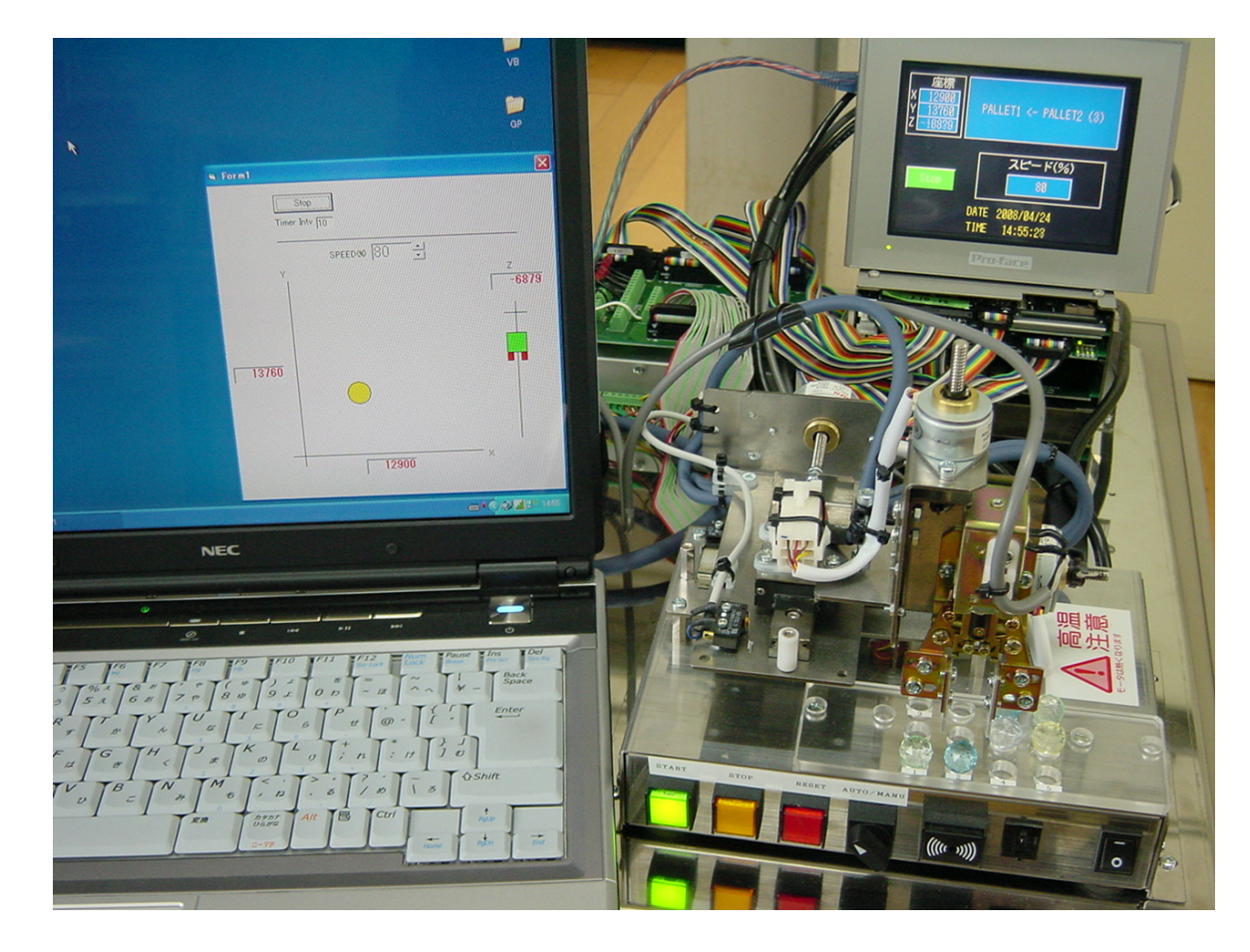

以上